**SearchGuide**

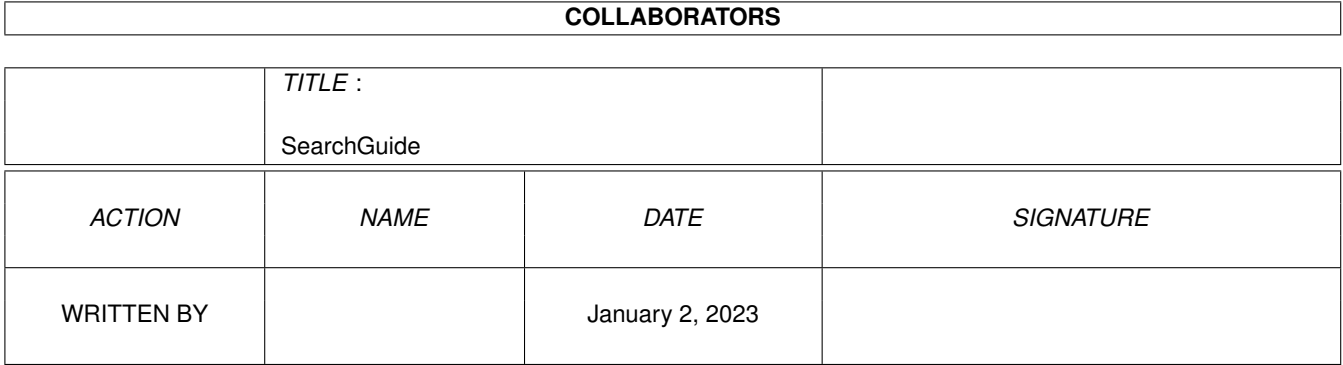

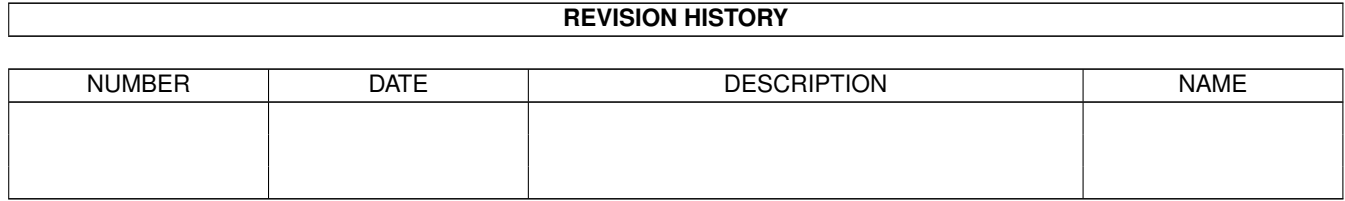

# **Contents**

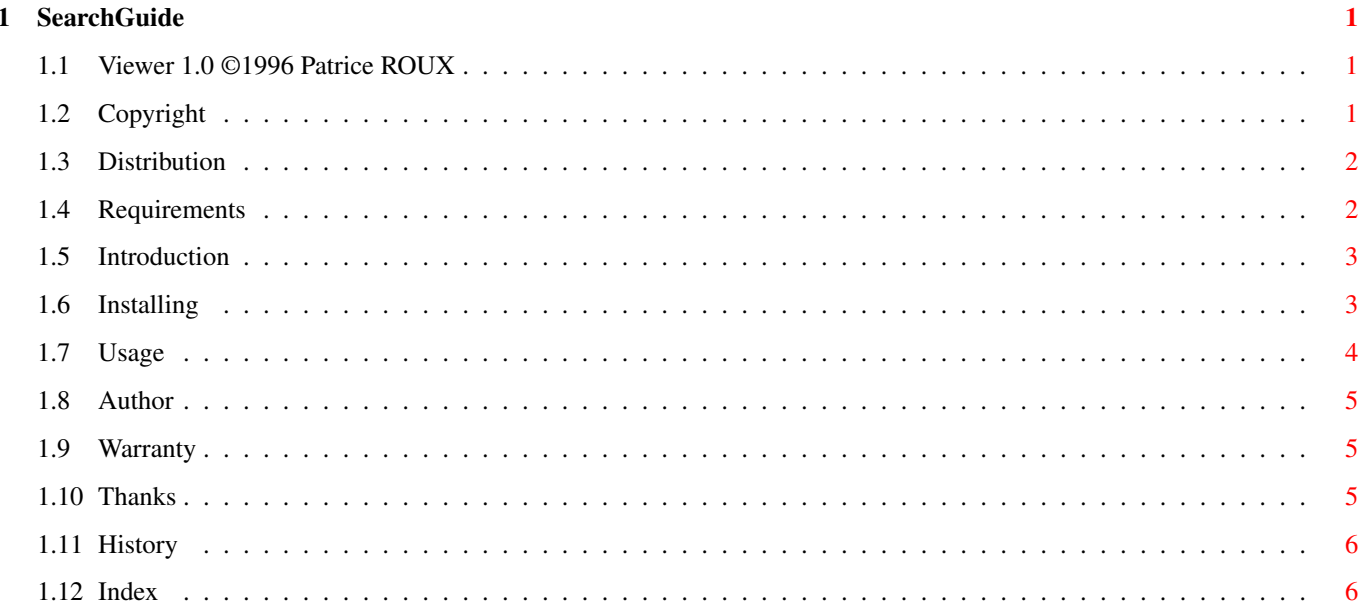

### <span id="page-3-0"></span>**Chapter 1**

## **SearchGuide**

#### <span id="page-3-1"></span>**1.1 Viewer 1.0 ©1996 Patrice ROUX**

 $\sim\ \sim \ \sim$ 

RexxShow

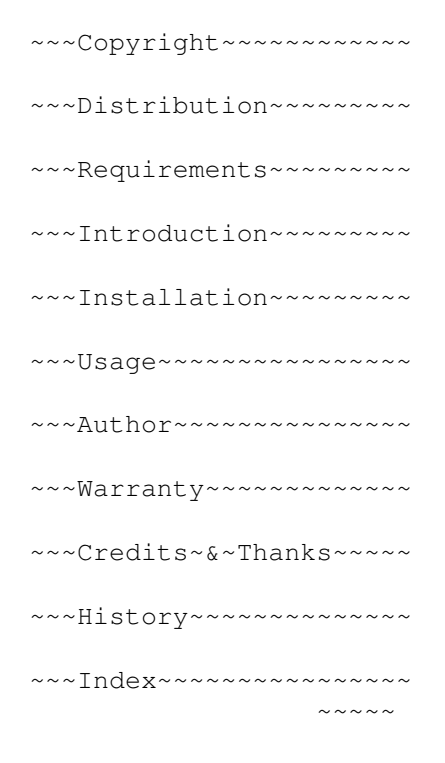

### <span id="page-3-2"></span>**1.2 Copyright**

RexxShow 1.0 is ©1996 Patrice~ROUX .

Programs which are included in the archive: ------------------------------------------

'RexxReqtools.library' is Copyright © Rafael D'Halleweyn

'WhatIs.library' is Copyright © Sylvain Rougier, Pierre Carrette

'RexxTricks.library' is Copyright © Jürgen Kohrmeyer

'RexxReqtools.library' is Copyright © 1991-1994 Nico François 1995-1996 Magnus Holmgren

#### <span id="page-4-0"></span>**1.3 Distribution**

DISTRIBUTION ~~~~~~~~~~~~

This software package is freely distributable. It may be put on any media which is used for the distribution of free software, like Public Domain disk collections, CDROMs, FTP servers or bulletin board systems.

In order to ensure the integrity of this software package, distributors should use the complete original distribution. The author cannot be made responsible if this software has become unusable due to modifications of the distribution contents or of the distribution files themselves. There is no limit on the costs of the distribution, e.g. for the media, like floppy disks, streamer tapes or compact disks, or the process of duplicating. Such limits have been proven to be harmful to the idea of freely distributable software, e.g. instead of reducing the price of the floppy disk below the limit, the software was simply removed from the master disk.

#### <span id="page-4-1"></span>**1.4 Requirements**

Requirements ~~~~~~~~~~~~

Viewer requires Kickstart and Workbench 2.04. Before using this program, you must start the ARexx-Interpreter RexxMast

OS 2.x users: ------------

- reqtools.library, rexxreqtools.library, WhatIs.library and rexxtricks.library OS 3.x users: ------------ -the command requestfile in C: -reqtools.library, rexxreqtools.library if you decide to use RexxShow1 -many datatypes installed

#### <span id="page-5-0"></span>**1.5 Introduction**

Introduction  $~\sim~\sim~\sim~\sim~\sim~\sim~\sim~\sim~\sim~$ 

OS 3.+ integrates a very interesting feature with the datatypes.library  $\leftrightarrow$ : the ability to recognize every type of file and view it using Multiview.

Therefore, Multiview has many defaults :

- you can't multiselect files

- it isn't very optimized for larges files

- it works bad with graphics cards

and there are a lot of viewer that are more specific for a filetype, or for  $\leftrightarrow$ graphics cards ...

So RexxShow is here to solve all theses problems :

You can conserve all the functions of the datatypes.library for the  $\leftrightarrow$ recognition of filetypes

plus the power of optimized viewers for every filetype or for your graphics  $\leftrightarrow$ card

OS 2.+ hasn't the functions of the datatypes.library so for theses uesrs I ← have integrated a modified script that uses whatis.library for filetypes recognition.

#### <span id="page-5-1"></span>**1.6 Installing**

Installing RexxShow ~~~~~~~~~~~~~~~~~~~

First, You have to start the ARexx interpreter first. If this isn't installed in your system, add the following line to S:User-Startup: SYS:System/RexxMast >NIL: OS 2.x users: ------------ - Copy reqtools.library, rexxreqtools.library, whatis.library and rexxtricks.library to LIBS: - Copy filetypes to S: OS 3.x users: ------------ - Copy reqtools.library, rexxreqtools.library to LIBS: if you decide to use RexxShow1

#### <span id="page-6-0"></span>**1.7 Usage**

Using RexxShow ~~~~~~~~~~~~~~

First, you have to edit the Arexx script in your favorite text editor (ed, ttx, GoldEd...) and change the path of your viewer for each filetype at the end of the script.

\* From the Shell:

Viewer FILENAME/A

If you don't specify a FILENAME, Viewer pops up a requester where you can select all your entries

\* From Workbench:

Double-click on it

How to add more filetypes :

Simply copy the line "WHEN type=ANIM THEN address command 'SOFTS:2D/VT 'file" the number of times the number of new filetypes you have BEFORE the word OTHERWISE and change the type=???? to your new filetype, e.g. TIFF, 8SVX, AIFF,  $\leftrightarrow$ BINARY ...

For OS 3.x users, you can use the program "FindType.rexx"to find a new filetype  $\leftrightarrow$ .

(OS 2.x users have to look in the Whatis.library documentation to add new  $\leftrightarrow$ filetypes)

Finally, change your viewer like in the other lines.

Note: The only difference between the 2 versions of RexxShow in OS3.+ drawer is that the first use rexxreqtools.library and the second the command  $\leftrightarrow$ requestfile.

#### <span id="page-7-0"></span>**1.8 Author**

Author  $\sim$   $\sim$   $\sim$   $\sim$   $\sim$   $\sim$ Send any suggestion, bug report, compliment OR JUST A POST CARD, to: Patrice ROUX 12 Rue du Pinson, Saint-Guillaume 44160 PONTCHÂTEAU FRANCE.

I have now a personal e-mail : oniria@hol.fr

#### <span id="page-7-1"></span>**1.9 Warranty**

NO WARRANTY

 $\sim\sim\sim\sim\sim\sim\sim\sim\sim$ 

There is no warranty for this software package. Although the ~author~ has tried to prevent errors, he can't guarantee that the  $\leftrightarrow$ software package described in this document is 100% reliable. You are therefore using this

material at your own risk. The author cannot be made responsible for any damage which is caused by using this software package.

#### <span id="page-7-2"></span>**1.10 Thanks**

Credits and thanks ~~~~~~~~~~~~~~~~~~

I would to thank especially the following people :

- Gérard Cornu for his precious help
- Commodore for the Amiga

#### <span id="page-8-0"></span>**1.11 History**

```
History
\sim \sim \sim \sim \sim \simV1.0 (17 Nov. 1996): - Initial release
v1.1 (12 Sep. 1997): - Now compatible with datatypes.library 45.x- Added Findtype.rexx script to find a new filetype (OS 3.x only)
                       - Explanations on how to define new filetypes
```
#### <span id="page-8-1"></span>**1.12 Index**

A ~Author~~~~~~~~~~~~~  $\mathcal{C}$ ~Copyright~~~~~~~~~~ ~Credits~&~Thanks~~~ D ~Distribution~~~~~~~ H ~History~~~~~~~~~~~~ I ~Installation~~~~~~~ ~Introduction~~~~~~~ R ~Requirements~~~~~~~ U ~Using~RexxShow~~ W

 $~\sim$ Warranty~~~~~~~~~~